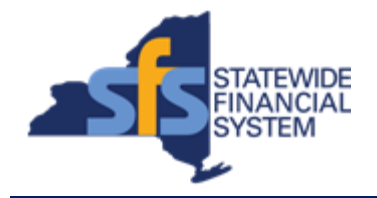

To successfully transact in the Statewide Financial System (SFS), it is important to **first**  refer to the related SFS Handbook. Job aids should be referred to as quick reminders on how to process transactions. SFS Handbooks provide more context and include screenshots.

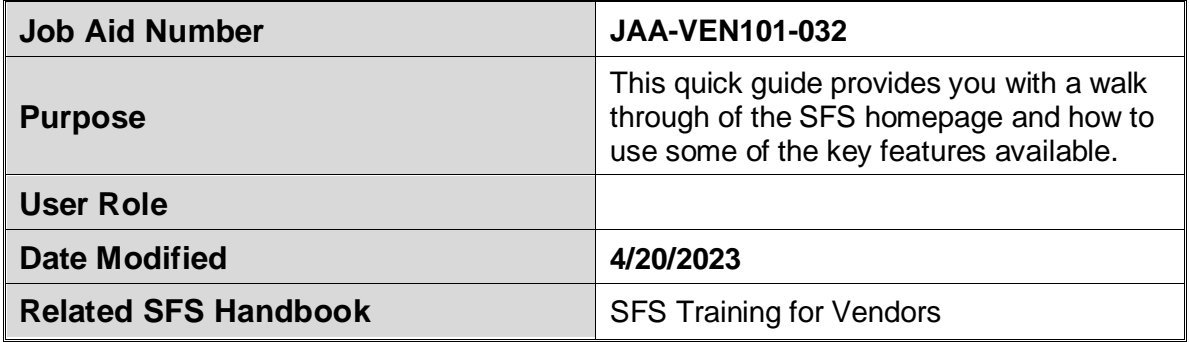

## **Concept**

Effective July 29, the SFS will be refreshed, presenting vendors with a more userfriendly Homepage. Upon logging in, tiles to transaction pages will be defaulted to the Vendor Portal 'My Homepage' so you can easily access the applicable SFS page(s) with one click on any size or type of device. This quick guide provides you with a walk through of the SFS homepage and how to use some of the key features available.

Users also have the option of customizing their existing SFS homepages by adding new Tiles for additional system navigation or creating new SFS homepages. In addition to the Tiles, users can use the NavBar which is a navigation menu for access to Recent Places, My Favorites, and Menu.

## **Predecessor(s)**

Transactions that should occur before this task. N/A

## **Successor(s)**

Transactions that should occur after this task. N/A

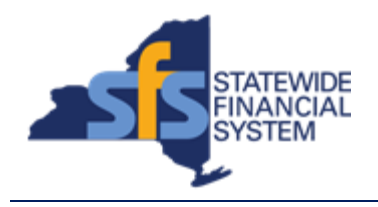

## **Procedure**

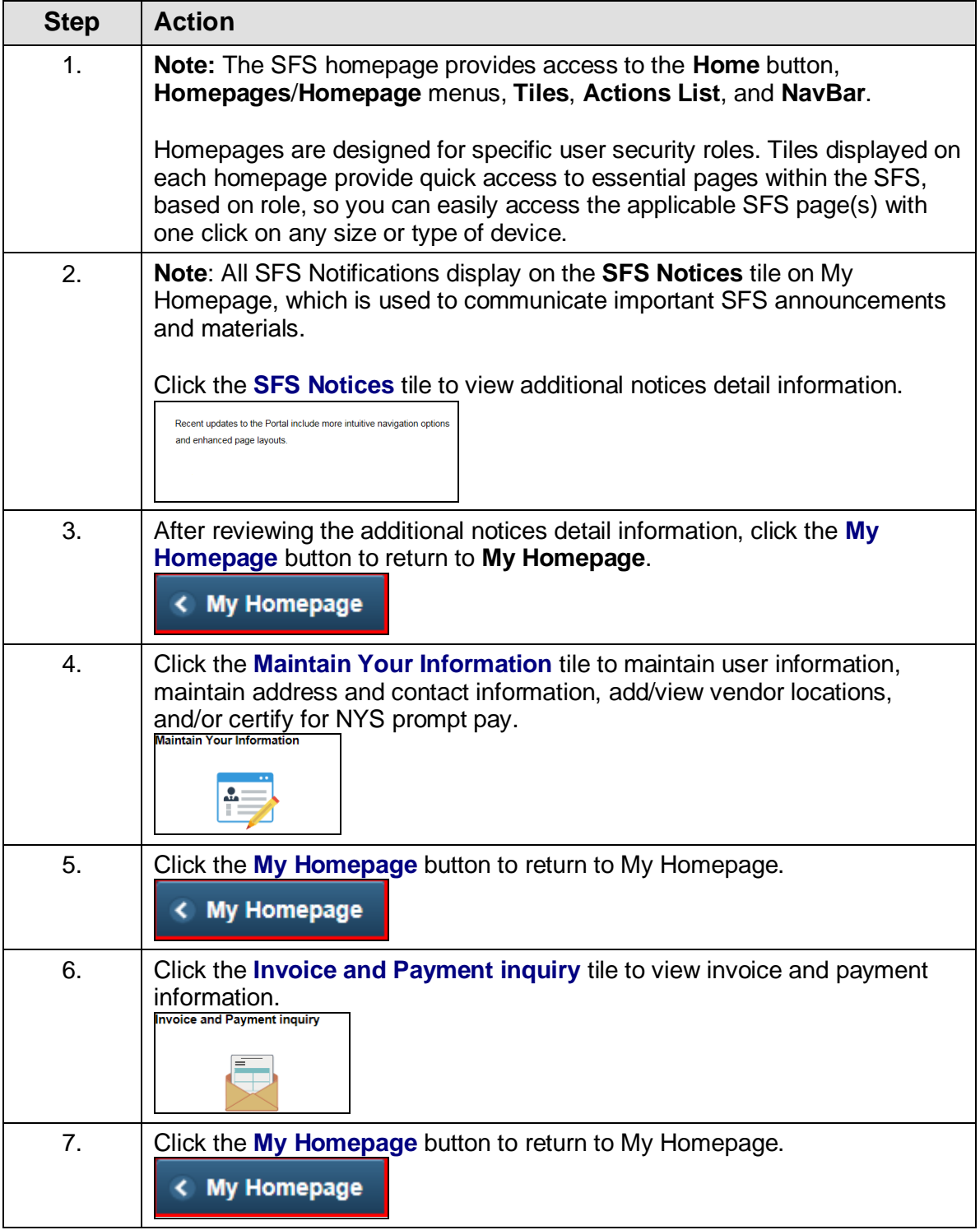

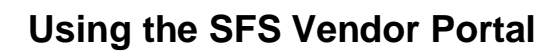

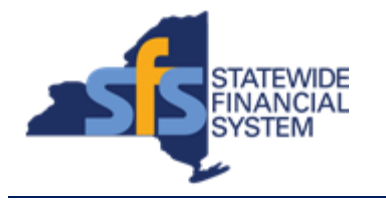

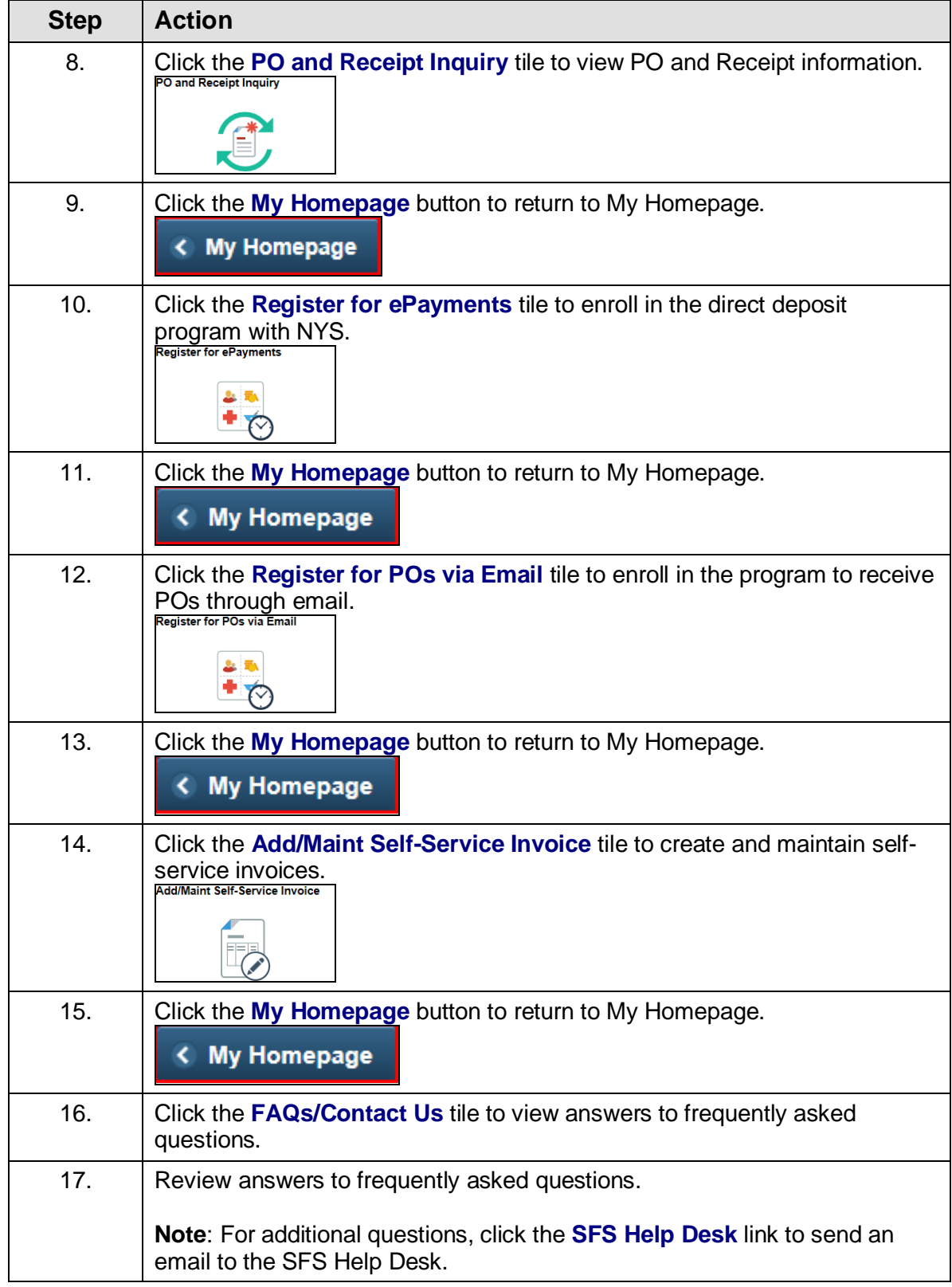

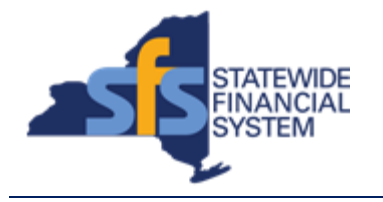

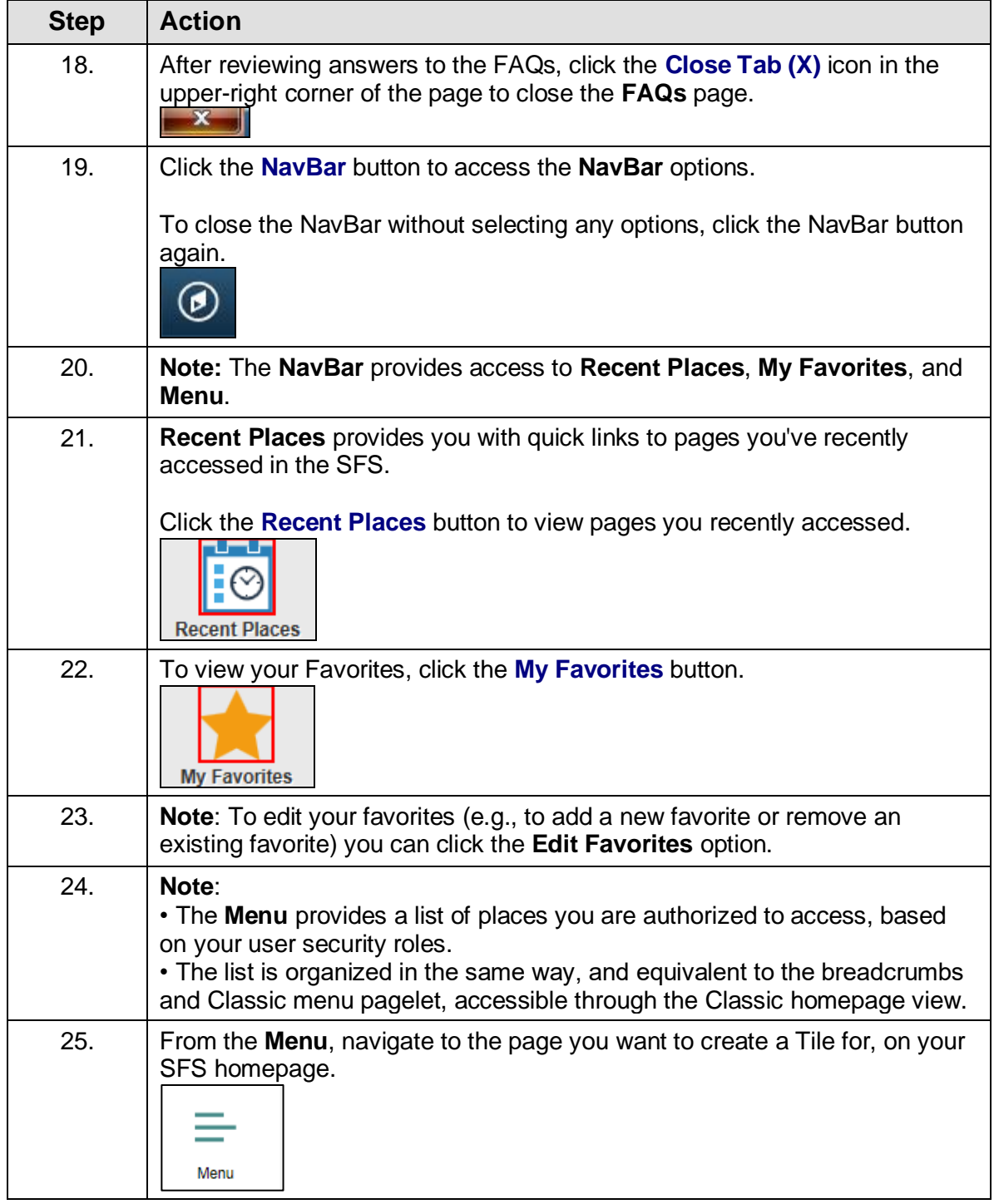

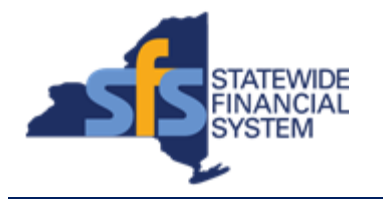

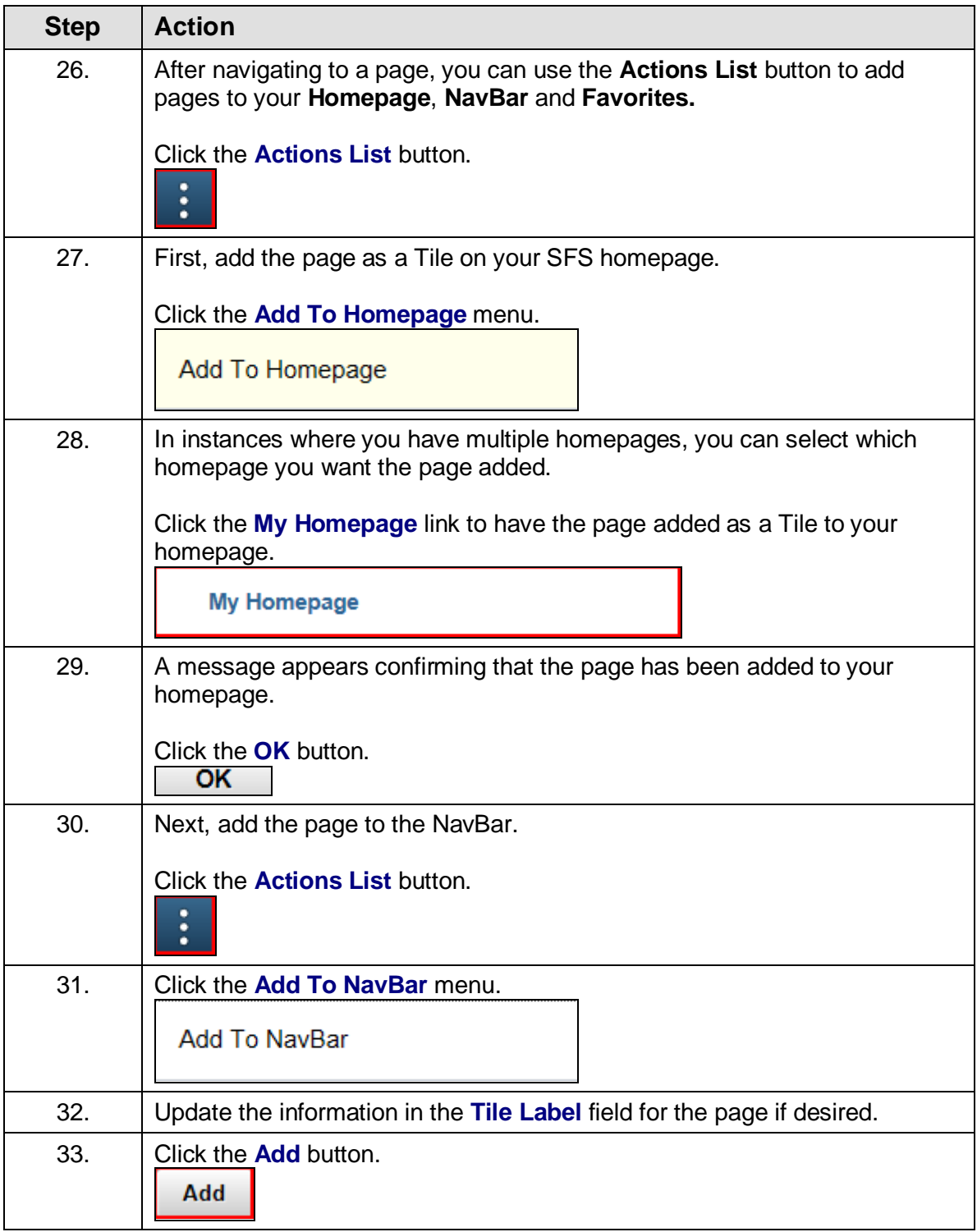

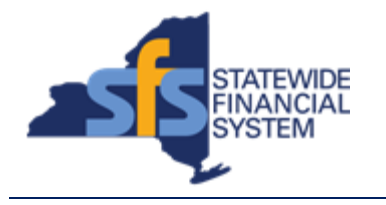

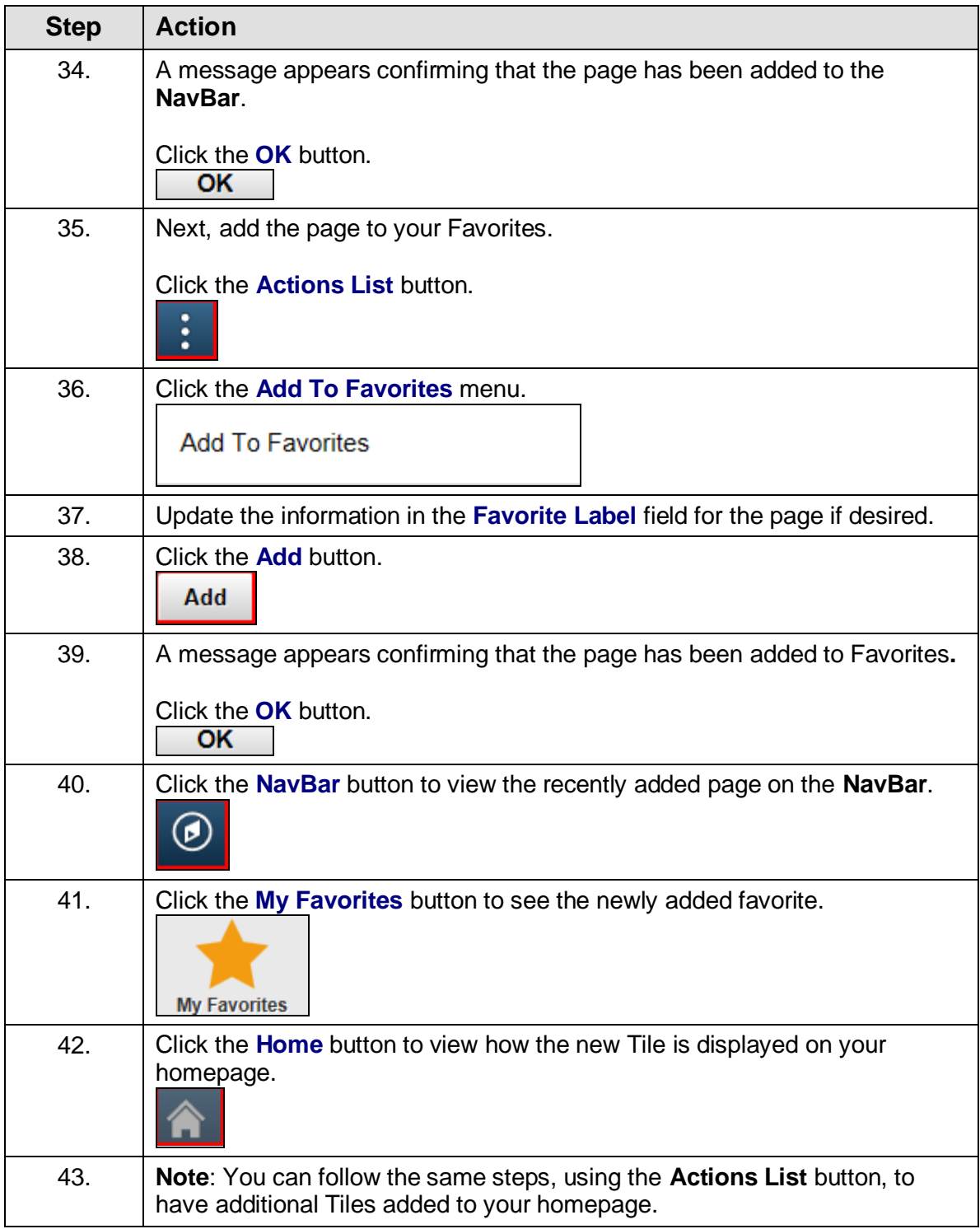

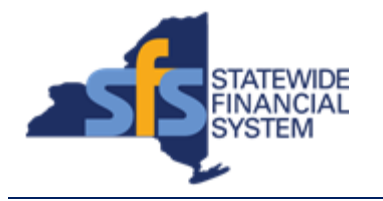

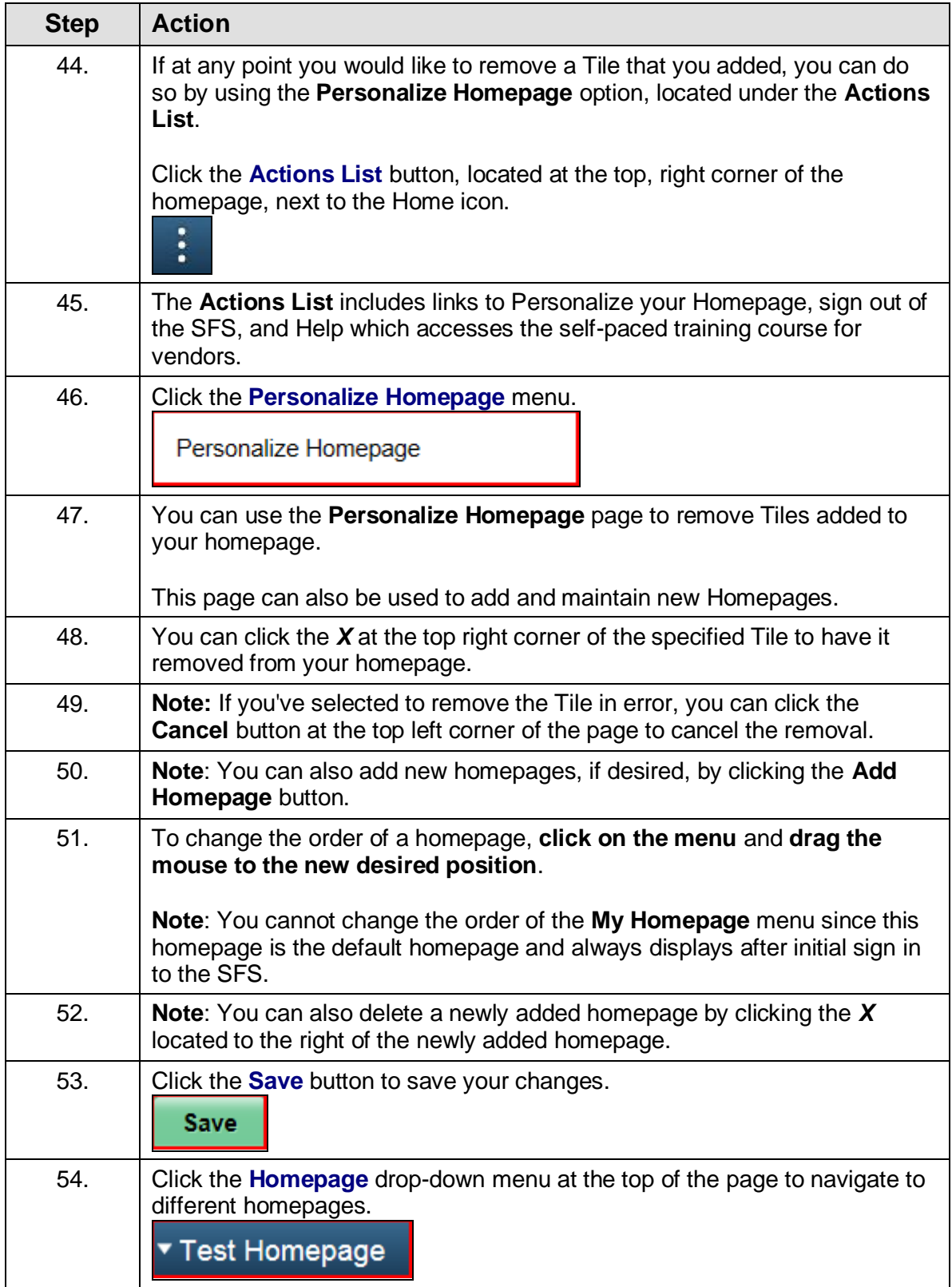

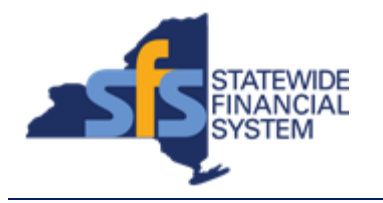

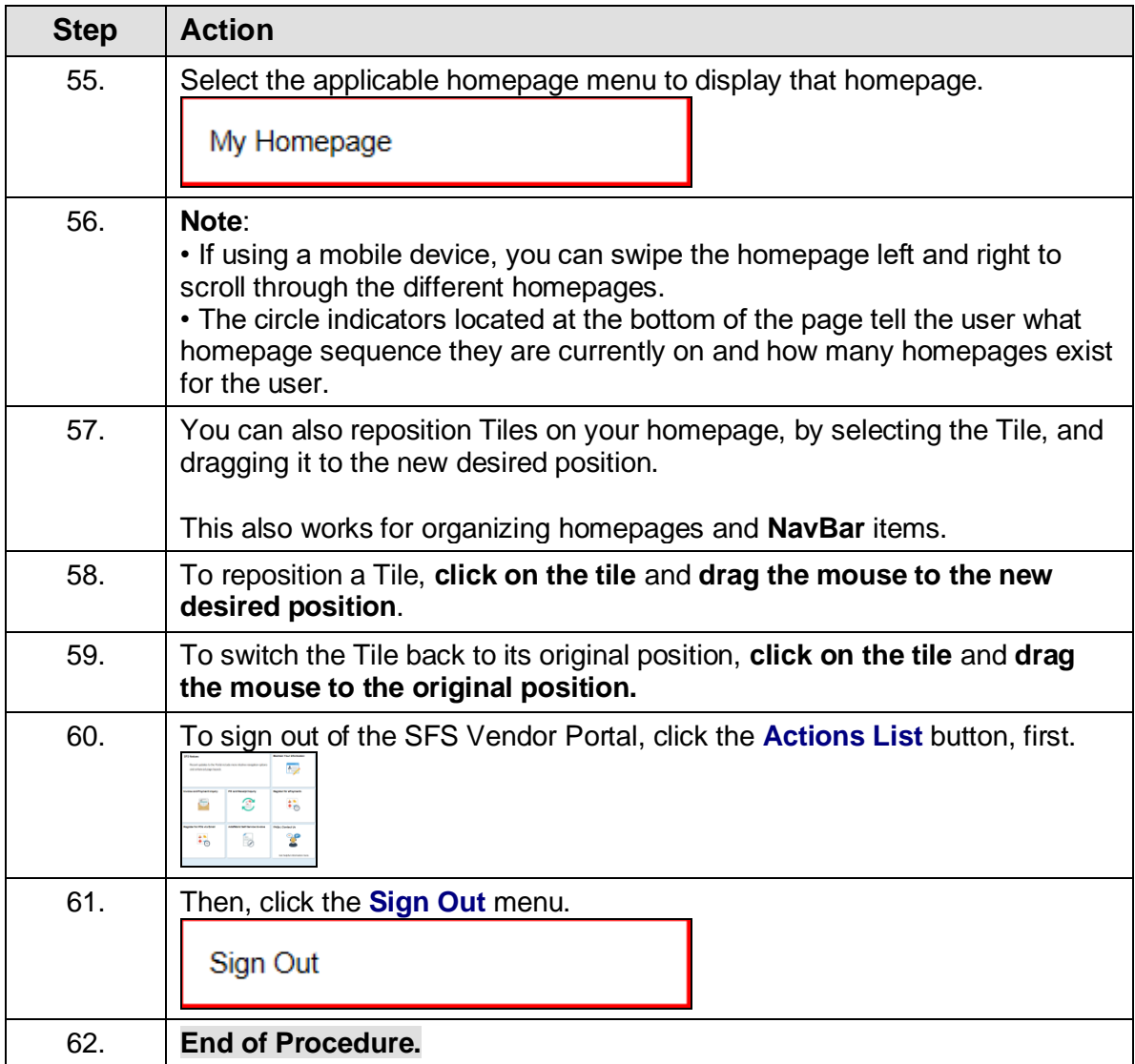